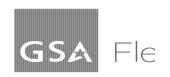

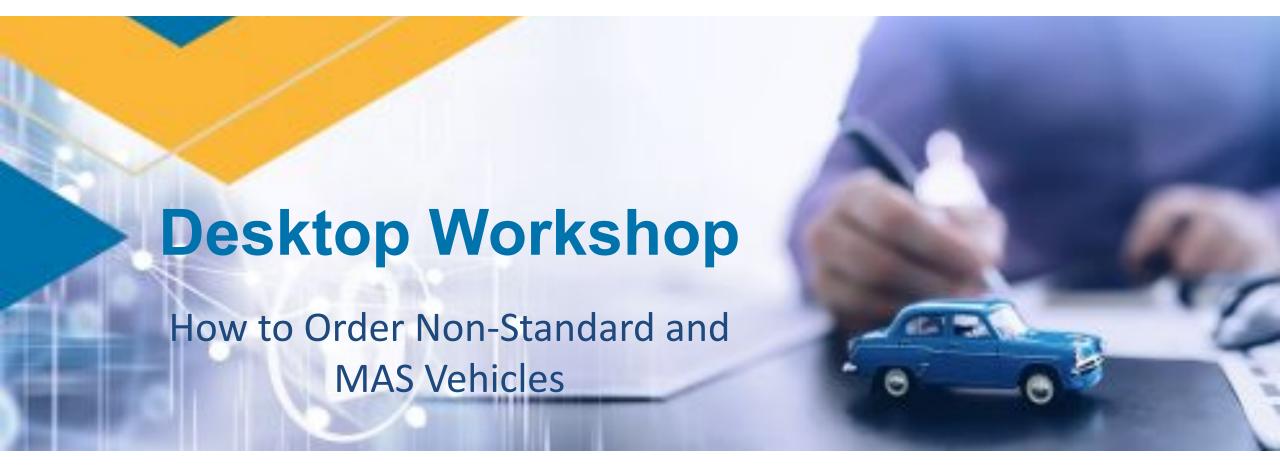

You can download a copy of this presentation at: <a href="https://www.gsa.gov/gsa-fleet-training">https://www.gsa.gov/gsa-fleet-training</a>

### **Agenda**

- Introduction of Non Standard Order Program Offerings
- Customer Intake Meetings
- MAS
- Express Desk
- Non Standard Orders
- Questions and Answers

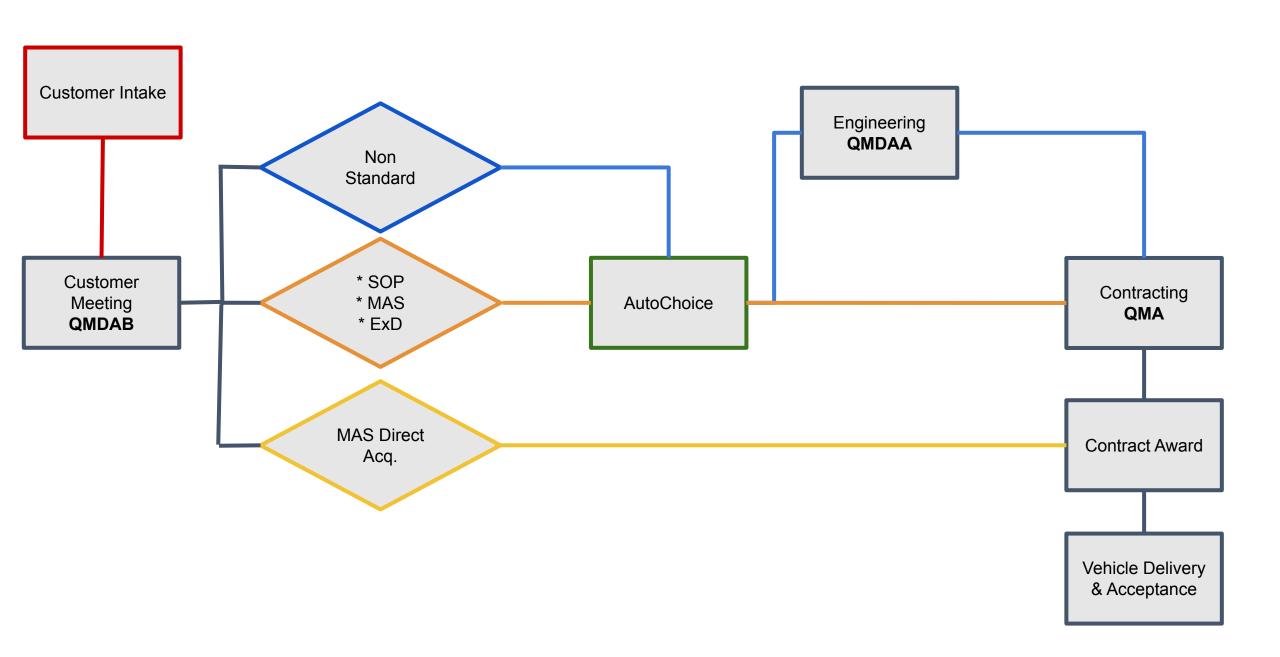

#### **Customer Intake Process\***

- Introductions
- Understand Requirements
- Recommend Solutions
- Set Expectations
  - Online Resources
  - Required Documents
  - Industry Trends and Market Research
  - Next Steps
- Establish Points of Contact
  - Assigned Project Manager
  - Customer Point of Contact

### Multiple Award Schedule (MAS) Program

The MAS Program offers three purchasing pathways:

| Pathway                                | Description                                                   | Surcharge |
|----------------------------------------|---------------------------------------------------------------|-----------|
| MAS Direct Acquisition - GSA Advantage | Your agency completes the procurement without GSA involvement | 0%        |
| AutoChoice MAS<br>Self-Service         | GSA places the MAS order on your behalf                       | 2%        |
| AutoChoice MAS Assisted Acquisition    | GSA supports your procurement in its entirety                 | 10%       |

### What is MAS Direct Acquisition?

A MAS direct acquisition is an award completed in its entirety by your agency against a GSA Multiple Award Schedule contract. GSA does not place the order on your behalf, nor does GSA provide any administration for the order placed by your agency.

You can purchase your product/service directly from <u>GSA Advantage</u>.

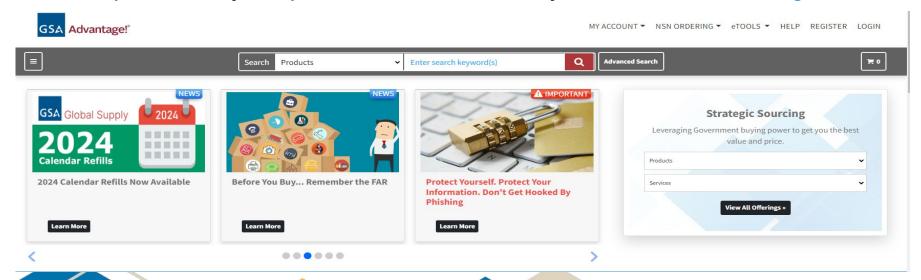

#### What is AutoChoice MAS Self-Service?

AutoChoice MAS Self-Service is an AutoChoice request for an order to be placed by GSA on your behalf. These orders are placed against existing GSA Multiple Award Schedule contracts.

Your agency conducts; the planning, issues the GSA eBuy solicitation, makes source selection, and provides all documentation to GSA through AutoChoice.

### What can I buy through AutoChoice MAS Self-Service?

You may request the following items from the MAS Large Category Transportation and Logistics Services – Motor Vehicles (non-Combat):

#### **Primary SINs:**

- Fire Fighting Apparatus (<u>SIN 3361</u>)
- Law Enforcement Vehicles (<u>SIN 3361</u>)
- Special Vocational Vehicles (<u>SIN 3361V</u>)
- Low Speed Vehicles (<u>SIN 33611</u>)
- Trailers (<u>SIN 336212</u>)
- Tank Trucks (<u>SIN 336211</u>)

# What documents are required for AutoChoice MAS Self-Service requests?

You must provide the following documentation in your AutoChoice request:

- RFQ Copy of the GSA eBuy Request for Quote (RFQ), readable, no cut off/hidden text
- RFQ Amendments/Mods A copy of any changes made to the original RFQ
- Quotes Received A copy of every quote received in response to the RFQ
- Source Selection identification of which quote is selected for award
- FAR 8.405-4 Compliance Evidence of Request for Additional Discounts (if SAT or higher)
- Brand Name Justification (if applicable)
- <u>Funding Document</u> funds certified document that includes GSA surcharge (2%)
- <u>Interagency Agreement</u> (if more than \$600,000)

# AutoChoice MAS Self-Service Tips & Tricks: Determine SIN

 You can search for the item you want in GSA Advantage to find the appropriate SIN or search GSA eLibrary descriptions for the appropriate SIN. You may include more than one SIN in your Request for Quote if appropriate.

# AutoChoice MAS Self-Service Tips & Tricks: RFQ

- Post your solicitation to GSA eBuy for 30 days or more
- Post your solicitation to ALL contract holders under the selected SIN
- List your best value factors (FAR 8.405-1(f)) in your RFQ (e.g., past performance, delivery terms, etc.)

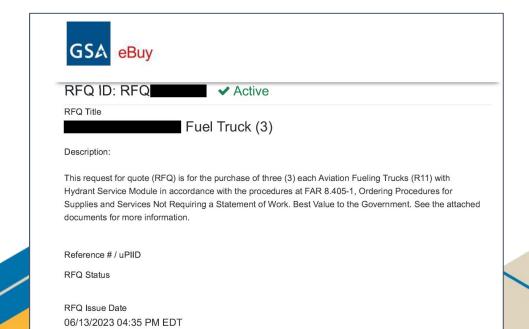

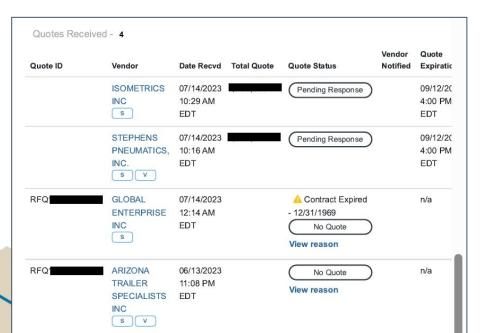

### **AutoChoice MAS Self-Service Tips & Tricks: Evaluation**

- Verify the item(s) quoted are on GSA Advantage (including all options)
- Verify that the quoted price is less than or equal to the ceiling price (i.e., GSA Advantage listed price)
- If the quoted price is higher than the GSA Advantage listed price, request a copy of the modification that authorized a price increase. (If there is no modification that authorized a price increase, then the quote is ineligible for award).
- If the planned award price (quote plus GSA surcharge of 2%) is \$250K or more, ask the contractor if they are able to offer an additional discount (via email).
- Ensure that the math matches (unit price x quantity = total quoted price)

### AutoChoice MAS Self-Service Tips & Tricks: AutoChoice Request

- Ensure you upload all required documents
- Ensure that your BOAC information is accurate
- Non Std Desc Field include a description of what you are buying (e.g. Low Speed Vehicle).
- Ensure that the Consignee Delivery Address is accurate

NOTE: If any documents are deficient, corrections must be made within 5 days or your AutoChoice request will be cancelled.

# AutoChoice MAS Self-Service: What happens next?

Documentation Review: the CO will review your documentation. If there are noted deficiencies, you will have 5 days to correct the deficiencies or the AutoChoice request will be cancelled.

Government Offer: Once we have all documentation, the CO will tender an offer to the selected MAS contractor. The contractor will either accept or reject the offer.

Issue Award: If offer accepted, CO will issue the MAS award and provide notification of award.

### **AutoChoice MAS Assisted Acquisition**

An AutoChoice MAS Assisted Acquisition is an order placed against a GSA MAS contract on your behalf. GSA does all the planning, soliciting, source selection, award, and administration in partnership with you.

#### **Express Desk Information**

- Expedited Ordering Receive delivery as soon as 45 days\*
- Express Desk should only be used when an agency has an immediate requirement that cannot be fulfilled through "standard" ordering programs (i.e., MAS, SOP, GSA leasing, STR, etc.)
- GSA Customer Intake (pre-vetting) is required to use the Express Desk program
- Express Desk order pricing is typically higher than SOP and MAS
- \*This is an estimate based on market availability, length of solicitation posting, and number of required vehicles

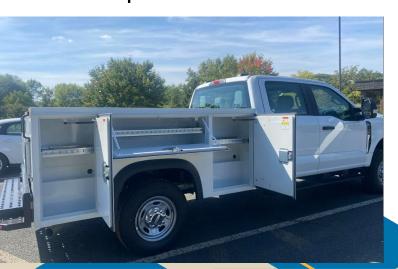

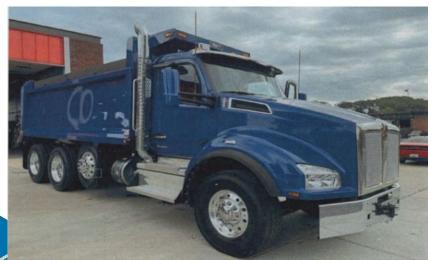

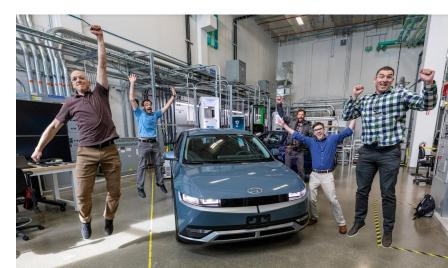

#### **Express Desk Process**

- Customer Intake Meeting
- Customer Submission of Required Documents
- Document Review
  - If the documents require correction, the assigned Project Manager will inform the customer, who will have five (5) days to make the corrections; if corrections are not received within the five (5) day limit, the action will be closed
- AutoChoice order submission
- Solicitation
- Source Selection
- Contract Award

#### **Express Desk Required Documents**

- Express Desk Request
  - Signed by GS-15 or above (or equivalent)
  - Sufficient facts and rationale to justify the urgent need
- Funding Document
- Vehicle Specifications
- Source List/Market Research
- Interagency Agreement (IA)
- Other Documents (as applicable)
  - Sole Source Justification IAW FAR 6.302-1, 6.303, and 6.304
  - Name Brand Justification IAW FAR Part 11
  - Unusual and Compelling Urgency IAW FAR 6.302-2

### **Nonstandard Program**

- Unique and specialized vehicles that are not available through SOP or MAS
- Services offered include: Engineering Support, Requirement Development, Project Management, Contracting Support, and Quality Assurance
- Fee for the first vehicle is 10%, and 2% for each additional vehicle

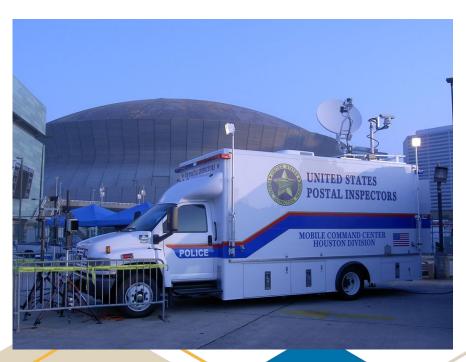

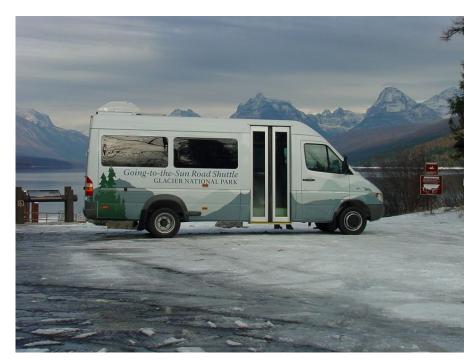

#### **Nonstandard Required Documents**

- Funding Document
- Vehicle Specifications
  - Customer shall provide the minimum general specifications for GSA Engineers to reference during the process
- Interagency Agreement (IA)

GSA Fleet will assist the customer with all necessary documentation (i.e., vehicle specifications, quotes, etc)

#### **Nonstandard Process**

- Customer Intake Meeting
- Customer Submission of Required Documents
- Document Review
- AutoChoice Order Submission
- Pre-Build Kick-Off Meeting
- Vehicle Specifications finalized
- Solicitation
- Source Selection
- Contract Award

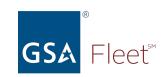

### Questions?

### Thank you for attending today's Desktop Workshop

For additional information on this topic contact:

Insert presenter and other contact info here

Looking for more federal fleet training?

- Check out the Federal Fleet Manager Certification Program www.gsa.gov/ffmcp
- Register for future GSA Fleet Desktop Workshops gsa.gov/gsa-fleet-training
- View pastDesktop Workshops at <a href="http:bit.ly/DtWRecordings">http:bit.ly/DtWRecordings</a>

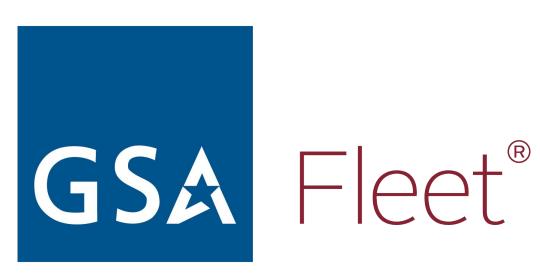